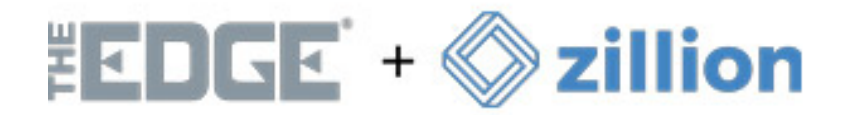

# **Introduction**

Introducing **Zillion**, a fully integrated insurance option offering **1-click Jewelry Insurance** options right from your POS. With flexible options and the convenience of full integration with your POS, offering peace of mind to your customers has never been easier.

## **Getting Started**

Those interested in signing up with **Zillion**, or that have any additional questions on the benefits of this program, must first reach out to **Zillion** by visiting <https://www.myzillion.com/theedge> and clicking on the corresponding option as shown below:

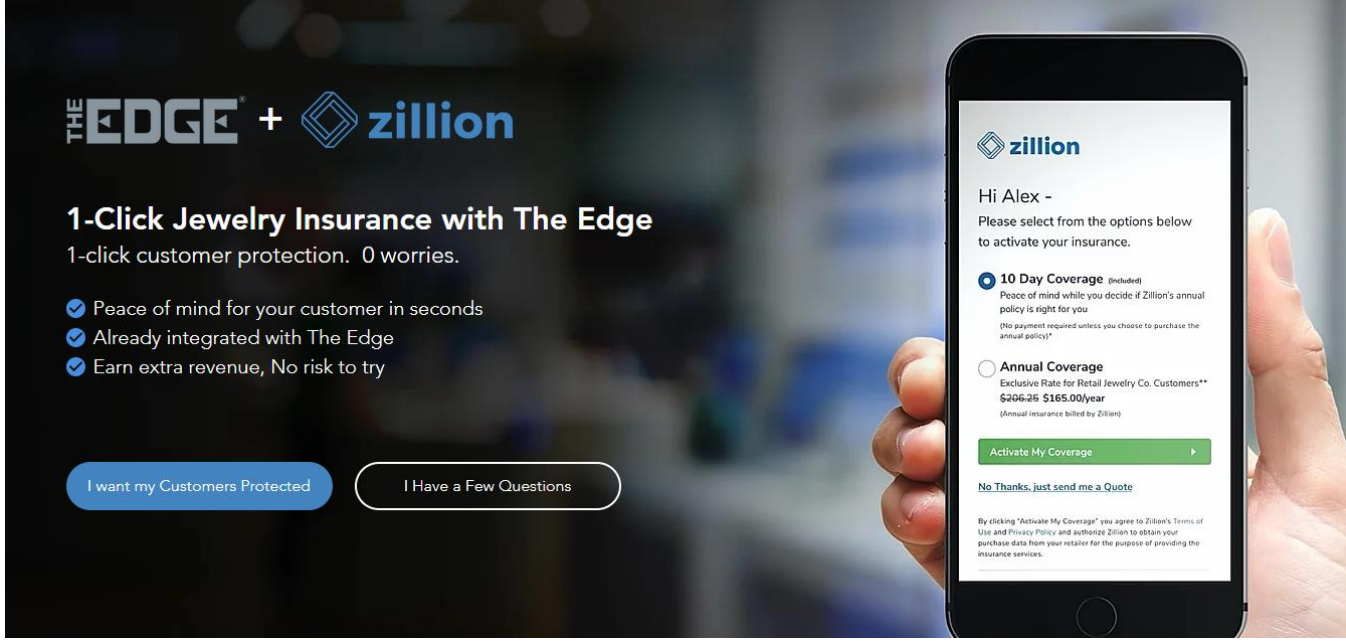

**Next,** fill out the form and submit your request. Once submitted, you can expect to hear from a **Zillion representative** soon for an appointment to get the setup process started.

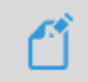

**NOTE:** Currently **Zillion** is **ONLY** available to **US customers** with plans to expand to Canada in the future**.** Please contact **Zillion** for updates on further expansion plans.

Once you have signed up with **Zillion**, they will contact us with the credentials needed to issue you a **new license** reflecting your active subscription with **Zillion**.

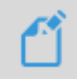

**NOTE: This is a license-based program within The Edge.** The newly issued license must be installed prior to selling **Zillion** in your POS. Installation steps are **included** with your license.

## **How it Works**

Once your **Zillion** license has been installed, verify which version of The Edge you are running. You **must** be running Edge version **20.x or higher** to have access to this feature.

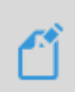

**NOTE:** You can verify which version you are running by looking at the **bottom left-hand side** of your main Edge screen. If needed, please contact **Edge Support** for details on performing system updates.

#### **System options**

```
Go to Administrative > System Options > Zillion Options > Zillion Validate Data – Set option to TRUE.
```
If option is set to **TRUE**, this will enable an automatic pop-up in your POS if the customer is missing either their phone number, email, or home address.

### **Behind the Scenes**

When a sale is completed with **Zillion** insurance sold with it, this information is automatically uploaded to the **Zillion Web Portal**, which is where you will go to manage everything else associated with the insurance sale.

Insurance offers can be sent via **text or email,** directly from the **Web Portal**.

#### **Zillion Support**

Your first line of defense for help or questions, or with help regarding your **Zillion Web Portal,** will be a **Zillion** representative via one of the methods listed here: [https://www.myzillion.com/contact.](https://www.myzillion.com/contact)

For **license** related troubleshooting, please contact **Edge Support at [support@ajsllc.com.](mailto:support@ajsllc.com)**